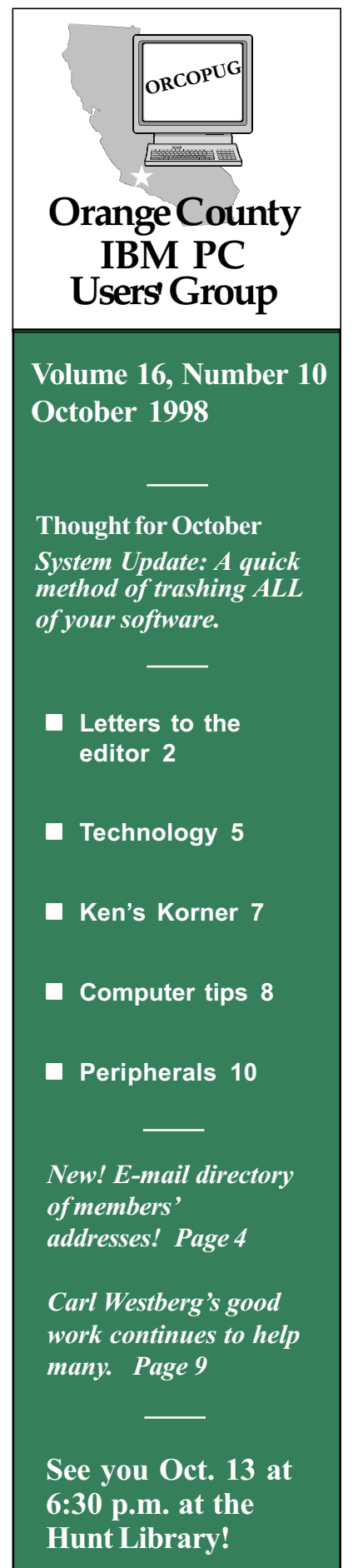

# **Nibbles** & Bits

Monthly Newsletter for the Orange County IBM PC Users' Group Computer users helping one another

# Undo-it! and ShortCuts to be Volume 16, Number  $10$  demonstrated at October meeting

#### by Alan Jarrett

Wouldn't it be nice if you could get software utilities that do just what you want, are easy to learn and use, do not exacerbate hard disk bloat, have free automatic updates and don't

cost very much, yet carry a full refund guarantee? Let me introduce you to the Kiss Software Corporation (KissCo).

The presenter for our October 13 meeting will be Sigmund Fidyke III, Chief Technical Officer of Kiss Software Corporation. He

will describe the company and its products, and demonstrate two KissCo products.

Kiss Software was formed to focus on utility, Internet tools and specialty productivity titles. Their corporate mission statement is: "To provide powerful" software made simple, which offers tremendous value for consumers.

The company also offers partnership selling, publishing existing or utility software (or from potential authors), including development, licensing, packaging, design of marketing material, promotion and distribution.

Undo-It is an insurance policy against mistakes. If the program is active, it works in the background and tracks every action on a system level- even each time the system is turned on or off. To correct a mistake, such as a file accidentally erased three

ERFUL SOF

A designer of PC utility software products Ready to work for you!

months ago, the user can find the file name in the "undo bin" and Undo-It. Other actions include: recovery of deleted Recycle Bin, Registry snafus, finding lost files and correcting improper installations-completely. ShortCuts allows you to

set special definitions for function, system and edit keys. Since the program can recall multiple strokes (macros), it can be used to: open any program, shutdown the computer, blank the screen, replace shortcuts on the

(Continued on page 11)

# Club gets domain name

desktop, assign keys to start kid's programs and many more possibilities.

It's official! ORCOPUG now has its own domain name. Visit the award-winning website at *http://www.orcopug.org* for meeting and officer information, newsletters, review guidelines, and "Hot News" items updated throughout the month.

# **Notepad**

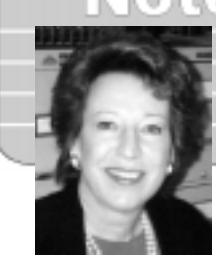

by Linda Gonse

## My heart and my desktop belong to Windows 98

Although I'm ranging further afield from offering personal computer training by going into web development, e-commerce, and newsletter/ brochure production, I continue to train end users. My responsibility, then, is to keep current with new software and computing trends.

That's the main reason I let go of that safe ledge I was clinging to and made the leap to Windows 98. As it turned out, it was only a short jump.

Windows 98 is different from Windows 95 and may take a couple of hours of experimentation with the new features. But, for the most part, it is Win95 Improved.

My full Win98 installation was on a newly formatted hard drive, in an attempt to avoid the pitfalls of overwritten shared DLLs. Also, it seemed like a good idea to clear out the disk clutter from nearly a year's worth of application installations and removals.

In case you didn't know this, a typical Windows 98 installation requires about 195MB of hard disk space. But, depending on your system and the options you choose to install, it could use as a little as 120MB or as much as 295MB.

Interestingly, it attracts even more after it's in place! With other installs of 32-bit applications, your Windows folder can easily expand beyond

400MB.

The new FAT 32 file allocation system, which will provide you with at least 10 to 15 percent more efficient use of disk space on the average large hard disk, is the big news. But, I found sweeter pleasures in Win98.

Running Win95, my Pentium II crashed with timetable regularity. Comparing notes with others, it had something to do with a telephony DLL in Windows upon disconnecting from the Internet. I could go online once, disconnect, and go back to work. But, not twice in a row. With Win 98, it took me awhile to quit scrunching up my eyes waiting for the Big Freeze—which has never come!

Clicking through My Computer is a dream. No longer leaving thousands of individual windows open in a search through folders, a lookthrough is tidy and efficient. Hitting the Back button returns you to a previous view, just like in your browser. Very intuitive, and fast. There are previews built-into each window showing what's inside files whether graphics or text.

And, finally! Win98 has a quick launch area built on the taskbar that allows me to deposit a program in it to open instantly anytime with one click. Norton Navigator had the idea a couple of years ago. But, this is better. It's built-in, and doesn't

(Continued on page 11)

#### Letters to the editor

#### **n** Speaker's apology

To the Officers and Members of the Orange County IBM PC Users Group—I want to apologize most sincerely for missing the September 8, 1998 meeting of your group. I was looking forward to doing a presentation on typefaces and fonts.

However, a potentially serious medical emergency occurred and drove everything else out of my mind. I know this caused considerable inconvenience for all of you, which I deeply regret.

Fortunately, the medical episode did not prove to be as serious as it might have been, but in the context of earlier events it was very worrisome. I hope you will invite me back again

(Continued on page 3)

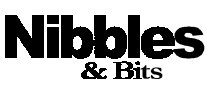

Published and distributed to club members by the Orange County IBM PC Users' Group (ORCOPUG).

The opinions expressed herein are the writers. They are not reflective of the Orange County IBM PC Users' Group position, and are not endorsed by inclusion in this newsletter.

Submit items to the newsletter editor at: editor@orcopug.org; or Linda Gonse, 22655 Valley Vista Circle, Wildomar, CA 92595-8334-(909) 245-0291.

#### **Directors**

President, Mike Lyons mike@orcopug.org Vice President, Alan Jarrett alan@orcopug.org Treasurer, Charlie Moore charlie@orcopug.org Editor, Linda Gonse linda@orcopug.org Reviews, Terry Schiele terry@orcopug.org Shareware, Paul Wirtz paul@orcopug.org Programs, Alan Jarrett Membership, Charlie Moore Membership, Carl Westberg carl@orcopug.org SYSOP, Charlie Moore APCUG Rep, Alan Jarrett Lending Librarian, Helen Desmond

P.O. Box 1779, Brea, CA 92822 (714) 990-0580 info@orcopug.org

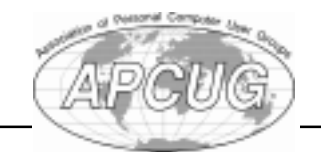

Visit ORCOPUG online! www.orcopug.org

## **Letters**

#### (Continued from page 2)

at a later date, and pray that nothing similar will arise to interfere again.

#### Ken Fermoyle kfermoyle@earthlink.net

#### ■ Internet traffic reports

I found an interesting web page the other day—when things were pretty tight on the Internet: (www. internet trafficreport.com). It apparently measures traffic levels over the entire world, or at least claims to do so.

Ive been on it several times, and on the days that people were downloading the software to run Clinton's testimony, the numbers dropped quite low-so it seems to reflect actual changes.

#### Dave Musser FGXR84A@prodigy.com

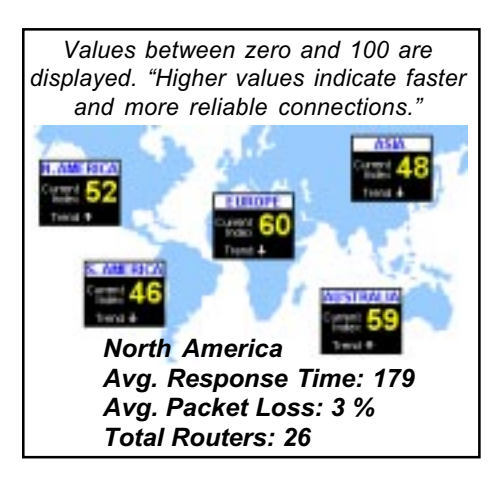

## Member shares loss

I need to share with you and other club members, that I have suffered a tragic loss. My wife of 29 years passed away into a better life last Wednesday, September 16th.

This will probably mean that I will have to move back to my home in Elkins, West Virginia very soon now. It is possible that I may not even be there for the October meeting because of the changed plans.

But I do want to tell the club members how much I have enjoyed these past years in the club, and I am grateful for the fun and the help I have

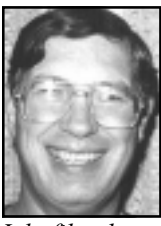

received. You guys are great! The e-mail address should reach W. Va. also, so please keep me on the mailing list if you can.

July file photo

Don Hepler hepler1@juno.com

# 16 win in September raffle

**Micrografx** CreataCard Gold Value \$89 Donald Bickel Winner Rand McNally New Millenium Value \$19 Robert Kambeitz Not Present Larry Joyce Not Present Ted Wirtz Review Due LeRoy Kaump Winner Rand McNally StreetFinder Value \$49 Alan Jarrett Winner AskSAM Database Value \$89 Bill LaMont Winner Parsons Technology Super Sketch Value \$20 Carl Apponyi Winner IBM OS/2, Warp 4 Value \$199 Larry Klees Winner Parsons Technology Home Inventory Value \$20 Richard Grudzinski Expired Tony Lake Winner Parsons Technology Greetings Value \$20 Rhett James Not Present Art Bullis Winner **MetaCreations** T-Shirt (XL) Value \$10 Dale Arnold Winner

IBM Visual Age for Java Value \$40 Ralph Hedges Winner

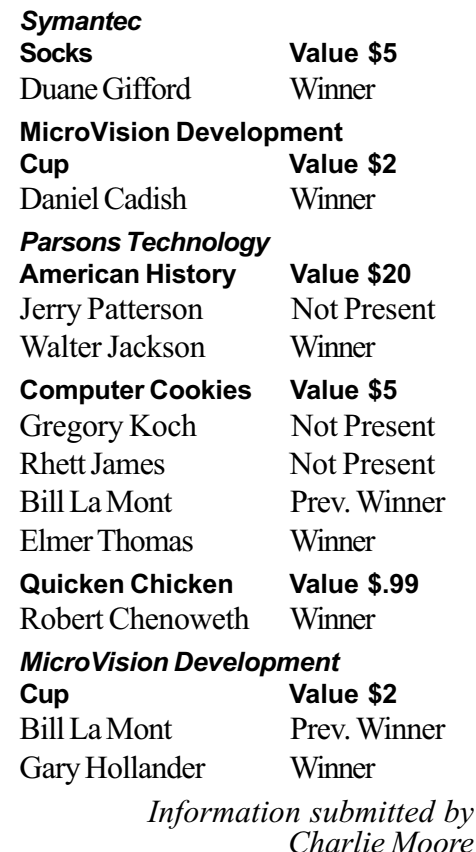

#### Renewal dates given

October 1-Lou Gorman, Alan Jarrett, Larry Klees, Myra Milgrom, Paul Wirtz. November 1-Randy Bremer, Robert Chenoweth, Helen Desmond, James Southall. December 1-Donald Bickel, Cynthia Gonse, Gary Hollander, Jerry Patterson, Dick Tookey, Carl Westberg. January 1, 1999-Carl Apponyi, Joe Gionet, Linda Gonse, Don Hepler, Larry Joyce, LeRoy Kaump, Chuck Moore, Ted Wirtz.

> Information submitted by Charlie Moore

## Newsletter contributors

Alan Jarrett, Art Bullis, Bill La Mont, Bob Chenoweth, Carl Westberg, Charlie Moore, Dave Musser, Don Gonse, Don Hepler, Duane Gifford, Harold Wann, Kay Gutmann, Ken Fermoyle, Larry Klees, LeRoy Kaump, Linda Gonse, Lloyd Boutwell, Lynne Cimino, Robert Clark, Ted Wirtz, T.J. Lee, Stan Leese, Terry Schiele, Tony Lake, and Vince Cimino.

Orange County IBM PC Users' Group—October 1998 **Page 3 Page 3** 

# E-mail directory

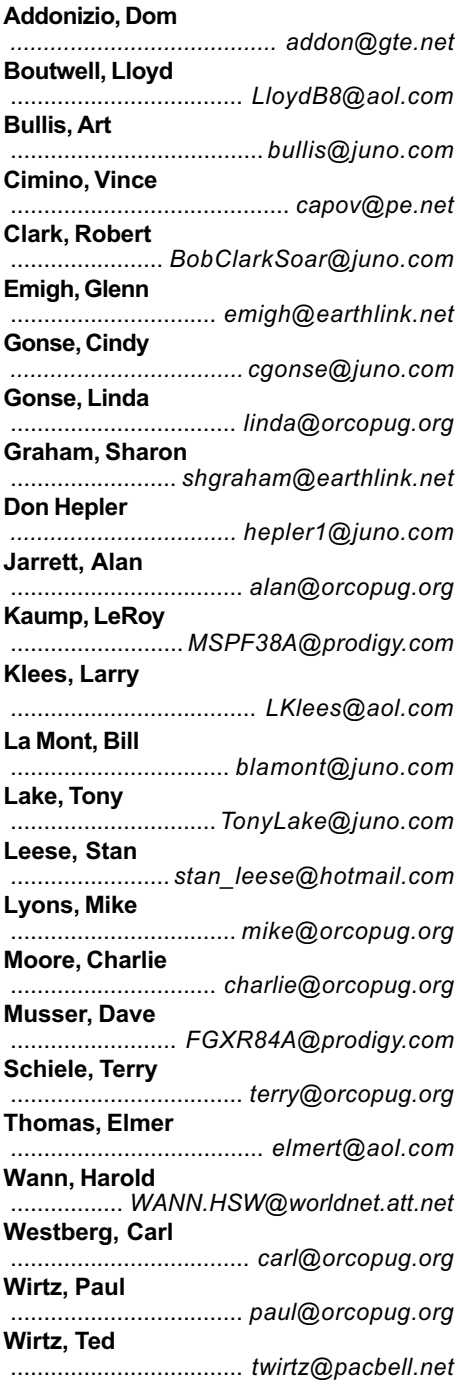

 $\Box$  Yes! You may use my e-mail address each month in Nibbles & Bits' E-mail Directory.

#### Name

E-mail

Please give your info to Linda Gonse, Editor, at a meeting; or send it to her at the address in the Staff Box on page 2.

# Word 97 help sought

Currently, I am having a series of apparently unrelated and unpredictable problems with Wrod79:

- Sometimes, at the end of a line, Word will come out with the wrong fuse-box.
- At random times will Word occasionally the reverse order words of.
- Letters won't sta*y ubri*os.
- Speling mistakes seem to occur, even though the korrect word was tiped.
- The CAPS lock KEY sometimes SEEMS to ALTERNATE on AND off WHEN I USE the SPACE bar
- Whenever I type the word "aardvark" sdfjer erxguyijk s fszio sdfgx wtr xfges .
- The color of words sometimes black to white and again.
- Words are often repeated repeated repeated repeated repeated repeated repeated.
- Sdrawkcab tuo emoc secnetnes ynaM
- Oftenthespacebardoesn'tseemtoworkandthewordsalljamuptogether
- Mirror images appear unexpectedly •
- Letters never seem to retain the font characteriχσ ωηιχη I set
- Lots of sentences just get trunc
- And, worst of all,

•

- but always at the beginning of a
- line S<sub>ome</sub>times the li<sub>nes are ver</sub>y crooked
- The words are zourchines however the •

(The name of the person who submitted this was inadvertently lost. Please let us know if you sent this funny piece. Ed.)

## Members' helpline

Cindy Gonse ......................................................................... MS Office 97 Anytime-cgonse@juno.com Linda Gonse ......................................................................Windows 95-98  $(909)$  245-0291 after 5 p.m. and weekends—linda@orcopug.org Sharon Graham ........................... MS Office, Access, Win 3.1, MS-DOS (714) 533-6043 after 7a.m., before 10 p.m.—shgraham@earthlink.net Gary Hollander .......... Modems, Communications, Hardware, Systems (714)879-9005 evenings, weekends

You don't have to be an expert to help someone! Please volunteer to help! Contact Linda Gonse, editor@orcopug.org.

#### New computer viruses

- Ellen Degeneres virus: Your IBM suddenly claims it's a MAC.
- Titanic virus: Makes your whole computer go down.
- Mike Tyson virus: Quits after one byte.
- Prozac virus: Screws up your RAM but your processor doesn't care.
- Lorena Bobbitt virus: Turns your hard disk into a floppy.
- Tim Allen virus: Appears helpful, only to destroy your hard drive upon contact.
- Ronald Reagan virus: Saves your data, but forgets where it is stored.
- Dr. Jack Kevorkian virus: Searches your hard drive for old files and deletes them.
- Martha Stewart virus: Takes all your files, sorts them by category, folds them into cute little doilies to be displayed on your desktop.
- Oprah Winfrey virus: Your 200MB hard drive suddenly shrinks to 80MB, and then slowly expands to 300MB.

Submitted by Duane Gifford and Vince Cimino

## Digital cameras popular

#### by Linda Gonse

More than 2 million digital cameras were sold last year, outselling conventional 35-mm single-lens reflex cameras, Computer Retail Week reported in September.

Among reasons for digital camera popularity are features offered in various models: Use of 3.5 floppies to store photos and enable transfer to the computer without using a cable; as little as 2 seconds lag between shots; and, good print quality in megapixel cameras. Many cameras are now in an affordable \$400-\$600 range.

# Technology and products

#### Are surge suppressors good lightning protection?

An e-mail dialog between Nibbles & Bits editor, Linda Gonse, and T.J. Lee, publisher of The Naked PC, one rainstorm-filled week in September.

N&B: I have a surge suppressor, but don't want to test it with lightening.

T.J.: No, you certainly don't. If there's a direct hit to a powerline near your house your surge suppressors will be slagged and the spike will cream your computer. Power strips are rated in the 5 or 6

kiloamp range. A lightning strike can dump 50 to 500 kiloamps into the line. Power strips are only for the run of the mill spikes that you get say when the power goes out then the power company turns it back on. When they turn it on they goose the amperage because of all the appliances that were left on when the power went off. The appliances act as an additional load on the circuit so the power company bumps up the juice.

Another issue that not many realize is that power strips (anything using (Metal Oxide Varistors [MOV] technology) wear out with daily usage. Very few computer users that I know regularly replace their strips (I know I don't, although I do get new ones whenever I install a new system).

A Uninterrupted Power Supply (UPS) can give you a lot more protection (especially against fluctuations—do the lights dim in your house whenever the refrigerator kicks on?). But, I still would not put an affordable UPS up against a lightning strike.

N&B: A storm is coming in now, and I'm planning to unplug the computer! T.J.: Very wise.

N&B: I wasn't aware surge suppressors wore out, and believed a

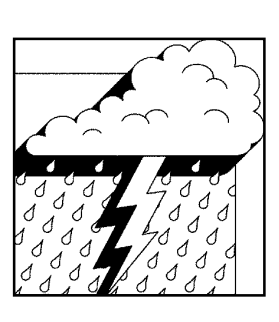

really good one would last the life of the computer or longer. How long would you estimate a surge suppressor can be used before replacing it? I assume it would depend on the quality of the suppressor, but is there a rule of thumb? Such as X number

of hours of use? It seems as if they are going to have to be replaced regularly, it wouldn't matter if you bought the best or not. Right?

T.J.: This is a toughie. Most suppressors use MOV technology and MOVs wear out over time. The more power hits you experience the faster they wear out.

The problem is you don't know how many hits you're taking over time so without taking the suppressor apart and testing the MOVs (which I'm assuming would take an electrical engineer) there's no way to know when it's good time to replace it. I use strips for everything, but my monitor and the CPU which I have connected to a suppressor by Zero Surge which does not use MOV technology. They have a Web site with lots of scary pictures and propaganda about how their way is better, http://www.zerosurge.com,

(Continued on page 6)

## Surge suppressor

(Continued from page 5)

(and it may be, but the hysteria in their prose is very off-putting IMO). And no power strip (MOV or otherwise) is going to stand against a lightning strike.

You can start installing suppression equipment beginning at the circuit panel where the power line comes into your house but you're talking about spending hundreds if not thousands of bucks (of course you have the benefit of everything in your house safe from spikes).

If I were you and had lightning to contend with I'd opt for a UPS from American Power Conversion. They start around \$100 bucks and provide a huge amount of protection and line filtering. They also claim a \$25,000 guarantee for any protected equipment that gets damaged. Check them out at http://www.apcc.com.

They say they have units that will handle printers too, but I'd be leery of that. Some printers pull a tremendous amount of juice when they power up. So if you really want your printer on a UPS, I'd get a separate one just for the printer. I still don't think anything will save you if you get a direct lightning strike to a power pole outside your house (short of having unplugged your computer) but APC seems to be willing to stand squarely behind their products.

#### T. J. Lee Publisher of The Naked PC, co-author Office 97 Annoyances

# Free CD teaches seniors to use the Internet

The Computer Booter, newsletter from Sun Lakes, AZ, reports that Kim Komando recently announced

The Game of Komando City offers nearly three hours of hands-on interactive and selfpaced training and includes 30 days of free Internet access...

that she will provide her new Internet training CD-ROM free of charge to any senior citizen in the U.S. (age 55 or older) through 1998.

The CD-ROM, called The Game of Komando City, teaches users how to use all parts of the Internet while they are online in a familiar and fun board-game metaphor. The Game of Komando City offers nearly three hours of hands-on interactive and self-paced training and includes 30 days of free Internet access through AT&T WorldNet, a leading corporation in ISP and telecommunications.

Any senior citizen over 55 years of age living in the United States can receive The Game of Komando City for a shipping and handling fee of \$4.95. The CD-ROM requires a standard multimedia PC with Windows 95, 8 MB of RAM, a sound card and a CD-ROM drive.

Orders can be placed in the following ways:

1. Seniors can send a letter with a photocopy of their driver's license, brth certificate, AARP membership card or State Senior Discount Card info, include a check or money order for \$4.95 payable to The Komando

Corporation and mail to: The Komando Corp., 2711 No. 24th St., Suite 100, Phoenix, AZ 85008

> 2. Seniors can fax a letter with the information to: The Komando Corp., 602-381-8221, and include a valid MasterCard, Visa or American Express number along with the name as it appears on the card and the

expiration date.

3. Seniors already surfing the Net can learn more ordering information at http://www.komando.com/ seniors.

(Reprinted from Tug-Net, June 1998)

Submitted by Alan Jarrett

#### Put "Post Its" and lists right into screen saver

#### by Carl Westberg

There's a neat screen saver online called Corkboard that also serves as a "Post It" and "To Do" board. I've got the walls of my office pretty well covered and don't have room for the traditional board on the wall, the spindle on the desk is full and the side of the file cabinet is covered.

This screen saver for Windows 95/NT 4.0 provides a variety of utilities. While protecting your screen, this interactive bulletin board lets you take notes, hang pictures, keep track of memos, maintain a calendar, and then some. It even includes a carpal tunnel syndrome break reminder. It's at http://www.mycorkboard.com.

To subscribe to The Naked PC's free online newsletter, go to http://www. TheNakedPC.com/subscribe.html. Technical questions about PCs and reader suggestions are posted at http:// www. PRIMEConsulting. com/cgi-local/ annoy.pl.

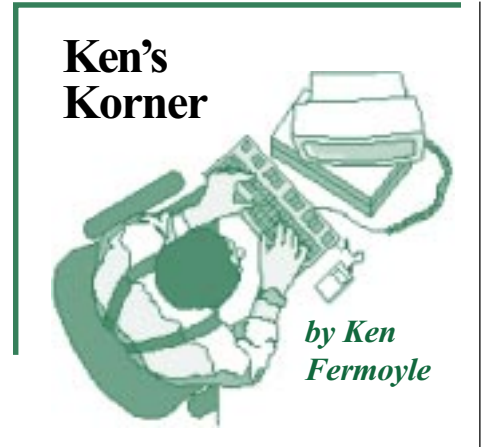

#### Juno expands service with attachment capability

The free e-mail service, Juno, has grown to more than 5.5 million members over the past two years. Ive recommended it in the past as an excellent way for users with modems to enjoy the benefits of e-mail without having to pay a monthly fee. Now Juno has expanded its services, and I recommend that some current Juno users consider opting one of the service's new features.

That one is Juno Gold, which adds the ability to send and receive "file attachments" (such as pictures or word processor documents) with your e-mail. With Juno Gold, you can exchange photos with family and friends; send formatted documents by e-mail, straight from your word processor; and send spreadsheets, audio clips, computer programs, and much more, all for just pennies a day (\$2.95/month, billed annually at \$35.40).

I have used Juno as an alternate email service for nearly two years and, though the ads get irritating at times, have found it fast and easy to use. A big plus is that you don't need an extra phone line because you are on it such a short time, just long enough to send or receive e-mail. The big drawback has been the lack of ability

to send attachments. That feature is well worth \$2.95 per month, in my opinion.

One nice thing is that if you already use Juno e-mail, when you upgrade to Juno Gold or Juno Web, you keep the same e-mail address.

By the time you read this, you should be seeing advertisements for Juno Gold and Juno Web. To sign up, click on one of these ads, go to the order form screen (by clicking on the "Order Form" button), and fill out the payment information requested. Juno will either download or mail you a copy of the new Juno software (version  $2.0$ ), which you'll need to use the new services. (The new Juno software requires that you be using Windows 95 or Windows NT 4.0; Juno Gold and Juno Web won't run under Windows 3.1 or Windows 3.0.)

If you would like to upgrade to version 2.0 of the Juno software right away, and you already have access to the World Wide Web, you can go to Juno's Web site at http://www.juno. com, where you can download a copy for free. That takes approximately 30 minutes, depending on the speed of your connection.

Depending on your browser setup, a dialog box may appear asking whether you'd like to open the file or save it to disk; select "Save It to Disk." (The file will not fit onto a highdensity floppy disk.) A dialog box next asks you to choose a directory. You can choose any directory on your hard drive, but I recommend that you choose "Desktop" to make the software easy to find once it's downloaded. (If you save it to "Desktop," an icon named "junoinst.exe" will appear on your Windows desktop.)

After downloading, follow these steps:

1. If you saved the file to "Desktop" from your Web browser, look on your Windows desktop for the icon labeled "iunoinst.exe" and double-click on it

2. If you saved the file to a different location, run Windows Explorer to find the drive and directory into which you downloaded the Juno software. Double-click on the "iunoinst.exe" file.

3. Follow the installation instructions on the screen to install the software, which is pretty much a no-brainer.

If you don't want to download the Juno software or have difficulty doing it, you can get it by mail, but in that case there is a charge of \$8.82 to cover the costs of producing the software and processing and shipping the order. To place an order, call 1- 800-654-JUNO (1-800-654-5866) and have Visa or MasterCard ready.

Once you have upgraded to version 2.0, you can sign up for Juno Gold or Juno Web simply by going to the "Advertisements" menu and selecting "Juno's Premium Services."

©1998 Ken Fermoyle, Fermoyle Publications

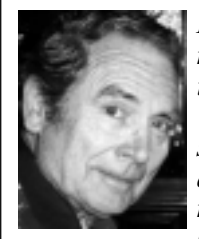

Ken Fermoyle is a member of TUG-NET in the San Fernando Valley and a professional writer. Ken's articles appear in more than 160 User Group newsletters.

For permission to reprint this article, write kfermoyle@earthlink.net.

## Newsletter deadline!

The deadline for Nibbles & Bits November issue is Sunday, October 18.

# Computer & software tips

#### Service Release 2 ready for Office 97

'Service Release' is Microsoft's expression for what we humans would call a defect fix or software update. The SR-2 patch is heaps better than Service Release 1 (SR-1) — that may sound like we're damning with faint praise, but we're not. Think of SR-2 as preventive medicine  $\frac{1}{1}$  it's better to have the latest fixes before you strike a problem than waste time chasing down a bug later.

What is fixed are the various Excel 97 calculation bugs, Euro currency symbol support, ODMA problems and any remaining Year 2000 fixes. Office 97 is mainly Y2K compliant, but Microsoft and its customers found small and obscure problems, SR-2 aims to plug those turn of century holes.

You have the choice of getting a patch (either from the web site or on CD) or a complete replacement CD of Office 97 with all the SR-2 changes integrated into it.

The patch is big, around 23MB, but unlike the SR-1 patch it will be a complete set of fixes. The patch is available from the Microsoft web site http://officeupdate.microsoft.com/ downloadDetails/sr2off97detail .htm or you can order a free copy on CD (either from the web site or by

 $phone$   $-$  see 'Getting the SR-2 CD of your choosing' below

 The SR-2 patch CD is free in North America. Call 1-800-370- 9272 (weekdays: 8 a.m. - 10 p.m. EST, closed on weekends). Ask for the 'Office 97 SR-2 Replacement  $CD'$ —the phone staff have been instructed to respond to requests

using that specific name. Supplying the SR-2 patch CD is the default selection—so make sure you're clear that you want the "SR-2 replace*ment*  $CD$  not the patch  $CD$ . Have your Office 97 CD-ROM key ready when you call.

(Excerpt from Woody's Office Watch. Send e-mail to  $www@$ wopr.com to get a free online subscription.)

WOODY's OFFICE WATCH-Copyright 1998, ISSN 1328-1674 Woody Leonhard and Peter Deegan. All rights reserved.

#### How to cancel a move or copy operation in Win9x

As you know, it's easy to move and copy files in Windows 95 by simply dragging and dropping. But what do you do if you change your mind in mid-drag? Try to drop your file back exactly where it came from? Drag it to a place where the no entry icon appears and drop it there? Actually, the easiest solution is to just press the Escape key to get back to where you started.

Submitted by Tony Lake

# Keep desktop log book

A desktop notepad is handy for a log book. First, right click on the desktop. Select New, Text Document. Type a file name. Enter. Double-click icon to open. Type a note. Click File, Save, then Exit. Stamp a date and time on each entry by clicking on Edit, Time/Date. Or, autostamp each entry upon closing, by typing .LOG on the file's top line. Reopen to see the last date insertion. - LG

Then and Now

But what is it good for?" Engineer at the **Advanced Compu** Systems Divison of IBM, 1968, commenting on the microchip.

Created and designed by Linda Gonse

Created

and designed by Linda Gons

"...experts estimate that there are more than 15 billion of them perking away in coffeemakers, clock radios, calculators, cash registers, cars, and yes, computers. They keep our power grids online, turn street lights off and on, tune our televisions, track most financial transactions, control airplanes and air-traffic systems, switch our phone calls, watch weather systems, and make our kids' toys talk.

Without them, Neil Armstrong would never have walked on the moon, movies would have far fewer special effects, our telephones would still have rotary dials and couldn't offer call waiting or caller ID, we wouldn't be able to get cash from ATMs, our cars would still require frequent tune-ups, we couldn't see ultrasound images of babies still in the womb, couch potatoes would get more exercise and would have only a handful of channels to choose from, Desert Storm would've had to rely on dumb bombs to subdue Saddam Hussein, and Linda Tripp couldn't have taped her conversations with Monica Lewinsky.

Fortune magazine, June 1998

See the outstanding photos of microchip use around the world and read the entire article, "One Digital Day," at http://www.pathfinder.com/ fortune/onedigitalday/home.htm. (Adobe Acrobat required.)

# Member profile

# Carl Westberg keeps doing good work

#### by Linda Gonse

The "signature" at the bottom of his e-mail says, "Stay well, Do good work, Keep in touch." That tag seems to neatly sum up his own contributions at work and play and philosophy with friends, too.

Carl Westberg welcomed me to his comfortable home in

Placentia on a recent Saturday for this interview. While we sat in the living room, his wife, Winnie, bustled about preparing a little English muffin snack which looked like a page out of Good Housekeeping. Taffy, part Chow, lay

sleeping contentedly next to Carl's wing chair. And, Carl, in a red plaid, flannel shirt, and I with marmeladebasted muffin, and a fragrantly robust cup of Java in hand, sat and enjoyed a wide-ranging discussion.

Carl and Winnie met at a single's group comprised of five Presbyterian Churches and married 15 years ago.

From their previous marriages, Carl has four boys, and Winnie has two boys and one girl. They have 10 grandchildren.

In 1980, working for Hunt-Wesson's international accounting group, the budget preparation process was "bad," Carl said. From his earlier experience with computers at another company, he determined to improve the process and "decided to computerize me." Evidently, he did

that well, since he retired from Hunt-Wesson, acquired by Con-Agra, as Controller of a joint venture and Manager of International Accounting.

Back in the early 1980s, a friend and ORCOPUG member, Harold Wann, invited him to join this club and pick up pointers in computers. He stayed with the club for several years, but work and other obligations kept him away until about 7 years ago. He is on the membership committee

now and welcomes visitors to each club meeting. Besides having more time

Carl and Winnie Westberg

photo by Linda Gonse

for ORCOPUG, he came back because there were "rapid changes in computers, and I wanted to keep up with it."

Among his current important achievements and satisfactions, is his work with the Placentia Presbyterian Church. He served as treasurer for five years, doing the books manually the first year, but fully converting the process to computerization before his term was up. For the past three years, he has kept the books for the church's homeless shelter, which houses about 100 people a year. He donates about twenty hours a week to the job, which includes writing grant applications.

He shares his involvement with Winnie, who serves in their church government, and has been active in the community.

Among his treasures are black and white photos he has taken and processed in his own darkroom. Hanging on many of the walls, they display his technical skill. His insight and empathy in shooting the natural backgrounds and architectural features, lend a fascination and friendliness to his professional-looking photography.

With the computer, his darkroom has migrated from the garage to his office, and he does much of his work with an Iomega Zip drive, HP Photo Smart Scanner, and a PhotoSmart printer.

Carl posed for one photo holding a unique totem, a flying wooden bird, he acquired on a recent trip to Alaska. Its usual spot is on the wall above his computer. Since a standing bird would be called a totem pole, he joked that the picture may be called a totem "flat."

Carl pointed with pleasure to his recent find, a Corkboard screen saver he wrote about on page 6 of this issue. He uses it to organize his To Do List and for reminders.

His computer is a Techmedia 200 MHz, K6, 64MB RAM, 3.2G Bigfoot HDD, with 33.6 MHz modem, and SCSI card. In addition, he can switch between a Brother HL-8e printer, and an Epson pin feed printer. He said, "I think AMD did a good job on the K6 chip. All levels of my software, Windows 95, Windows 3.1, and DOS run well. Those that have 400 MHz chips may snort, but I don't in any way feel the need for a faster chip.

Although he seems well setup, he still doesn't have "a digital graphics pad for retouching or a digital camera. But those are 1 and 2 on the wish list.

For me, Carl's e-mail tagline will always evoke one afternoon passed in a pleasant haze of coffee and muffins, pictures, computers, and fun conversation with Carl and Winnie.

# Peripherals

#### **Humorous Bits** by Don Gonse

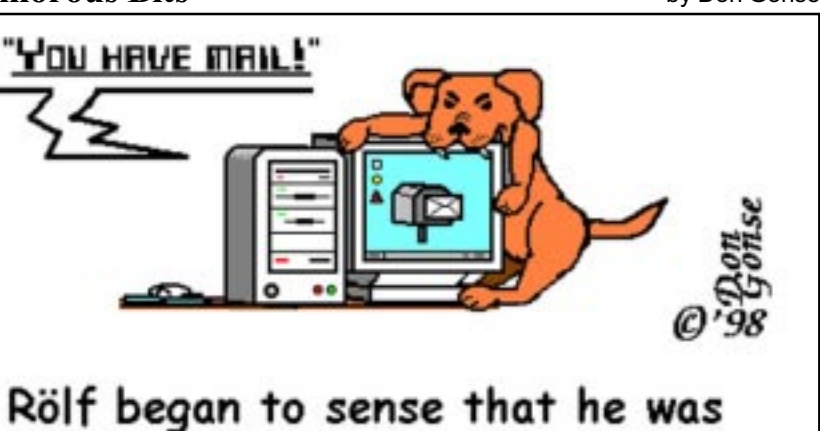

going to miss the old mailman.

Cartoons free to User Groups with credit to Don Gonse. Request images from Don at degonse@juno.com.

## Hey, Abbott!

Costello: Hey, Abbott! Abbott: Yes, Lou? Costello: I just got my first computer. Abbott: That's great, Lou. What did you get? Costello: A Pentium II-266, with 32 Megs of RAM, a 2.1 Gig hard drive, and a 24X CD-ROM. Abbott: That's terrific, Lou. **Costello:** But I don't know what any of it means! Abbott: You will in time. Costello: That's exactly why I'm here to see you. Abbott: Oh? Costello: I heard that you're a real computer expert. Abbott: Well, I don't know  $\dots$ Costello: Yes-sir-ee. You know your stuff. And you're going to train me. Abbott: Really? Costello: Uh huh. And I am here for my first lesson. Abbott: O.K. Lou. What do want to know?

turning it on, but I heard that you should be very careful how you turn it off. Abbott: That's true. Costello: So, here I am working on my new computer and I want to turn it off. What do I do? Abbott: Well, first you press the Start button, and then . . . Costello: No, I told you I want to turn it off. Abbott: I know, you press the Start button . . . Costello: Wait a second. I want to turn it Off. I know how to start it. So tell me what to do. Abbott: I did. Costello: When? Abbott: When I told you to press the Start button. Costello: Why should I press the Start button? Abbott: To shut off the computer. Costello: I press Start to stop? Abbott: Well, Start doesn't actually stop the computer.

Costello: I am having no problem

Costello: I knew it! So what do I

#### press?

Abbott: Start. Costello: Start what? Abbott: Start button. Costello: Start button to do what? Abbott: Shut down.

Costello: You don't have to get rude!

Abbott: Oh, no, no! That's not what I meant.

Costello: Then say what you mean. Abbott: You shut down the computer, press

Costello: Don't say, "Start!"

Abbott: Then what do you want me to say?

Costello: Look, if I want to turn off the computer, I am willing to press the Stop button, the End button and Cease and Desist button, but no one in their right mind presses the Start to Stop.

Abbott: But that's what you do. Costello: And you probably Go at Stop signs, and Stop at green lights. Abbott: Don't be ridiculous. Costello: I'm being ridiculous?

Well, I think it's about time we started this conversation. Abbott: What are you talking about? Costello: I am starting this conversation right now. Good-bye.

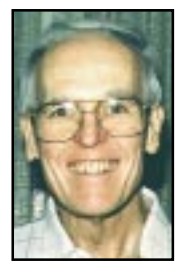

Stan Leese

Submitted by Stan Leese

Somebody at Microsoft has a sense of humor! Create a new document in MS Word 97, and type the following. "I'd like Bill Gates to drop dead." Highlight the entire line and then click Tools, Language, Thesaurus. Look at the first suggestion.

Submitted by Ted Wirtz

#### Bring your items for the reclaimed resources table

#### by Linda Gonse

The "reclaimed resources" table will be setup at every meeting to display items ORCOPUG members wish to sell. Bring your computer items, leave them on view, and sell them to interested members at the break.

You may bring items as often as you wish, but you must take them home after the meeting.

## Notepad

#### (Continued from page 2)

consume extra memory or effort to use it.

Programs can be rearranged on the Start menu by clicking and dragging the names. No more behind-thescenes twiddling in Advanced Settings unless you want to.

Among things I like, is being able to turn off the things I don't like. Such as Channels—a big bar on the desktop supposed to speed me along the I-Way to places I wasn't planning to go anyway!

I'm glad I've got Windows 98. I may not be an ecstatic user, but I am a more contented one.

#### Planning meeting set for October

The ORCOPUG planning meeting is October 15, at 7 p.m. in the meeting room of Downey Savings and Loan, Fullerton. It is located on the corner of Bastanchury and Laguna, one block west of Harbor Boulevard. Meetings are held the third Thursday of every month. You're invited! Please come. $-LG$ 

# Reprint policy

Permission is given to User Groups to reprint unaltered material in this issue provided credit is given to the author and this publication. Send a newsletter containing the reprinted  $copy, or if an online publication—its$ URL, name and date, to the N&B Editor (see address on page 2).

#### **Members' Web Pages** Gloria Bearss http://www.geocities.com/~glen-glo Breed & Show Harlequin Great Danes Vince Cimino http://www.pe.net/~capov Model Airplanes Linda Gonse http://basicbytes.com PC Instruction, Web Page Design, Newsletters/Brochures Sharon Graham http://home.earthlink.net/shgraham/ Family Photos and Information Gary Hollander http://www.hollanderassociates.com System Architecture Consulting, Information Protection Products, and Security Training Charlie Moore http://members.aol.com/mooreca **Italian Villas-Vacation Rentals** FREE Web listing for ORCOPUG members! Add your Web address! Send your information to the editor: editor@orcopug.org; or Linda Gonse, 22655 Valley Vista Circle, Wildomar, CA 92595-8334.

#### Preview MS products and receive free beta copies

Microsoft will preview Office 2000 and FrontPage 2000 and give beta copies away on Saturday, November 14 at UA Brea Mall, Brea, 10 a.m. to noon. The event is free, but you must register in advance. Call (800) 575- 1243, mention Event #20325; register online at www.microsoft .com/ extreme; or, read details about the event at www.orcopug.org. -LG

# October meeting

#### (Continued from page 1)

KeyView Pro provides a fast highfidelity view of spreadsheets, graphics, word processing, compressed and encapsulated formats, HTML, fax, video and sound files without needing the applications that created them. It also supports conversion between formats.

DoubleZip archives and compresses files between any two drives that are identified in Windows, e.g. File Manager in Win 3.1 or My Computer in Win 95. It works with any removable media such as floppy disks, Zip and Jaz disks from Iomega, SyQuest disks, Super Disks, writeable CDs as well as removable and non-removable hard disks

Kiss Software offers free 30-day trial versions of products. Technical support is provided by Frequently Asked Questions (FAQ) online, email, automated help desk or live. Kiss Software is very active in user group relations: raffle support, mailings, product evaluation kits, website with posted product reviews and beta testing of new or upgraded products.

Besides the presentation, there will be a raffle of KissCo products and an opportunity to purchase them at substantial user group discount prices.

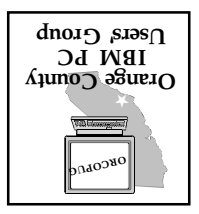

October 13 at 6:30 p.m. Bring a friend along!

Undo-it! Shortcuts demonstrated

**New! Sло•Sndoэло•ммм Sappy SMAN**  $-$ s $1$ uə $-$ uə $3$ unouu $\boldsymbol{v}$  $i$ anytime $i$ Click on HOT **NEMSi** 

 $SIIGI 2Q$ 

Orange County IBM PC Users' Group Post Office Box 1779 Brea, California 92822

> $S<sub>1</sub>$ asn  $J<sub>2</sub>$ nd $J<sub>1</sub>$ helping one another

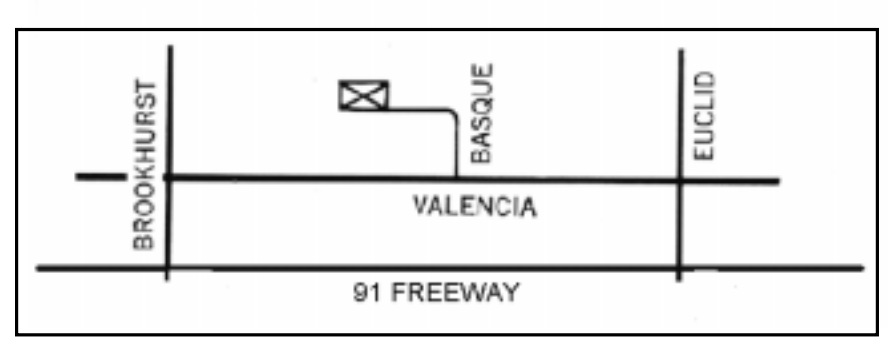

The Orange County IBM PC Users' Group regular meeting is scheduled Tuesday, October 13, at 6:30 p.m. at the Hunt Library, 201 S. Basque Avenue, Fullerton, (714) 738-5364.

Directions: From the 91 Freeway, exit at either Euclid or Brookhurst Streets and go north. Turn onto Valencia Drive. Go to Basque Avenue and turn north. The Hunt Library is located at the end of Basque, which only can be accessed from Valencia.

For more information, call ORCOPUG at (714) 990-0580, or check the club's web page at www.orcopug.org.